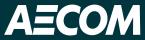

# AMP-ing up FIRM Production

TFMA 2023 Conference

Miguel Segura and Ethan Guyer

Delivering a better world

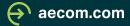

### Meet our team

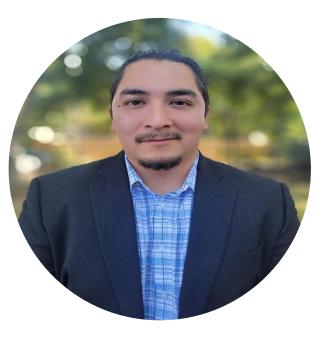

Miguel Segura GIS Manager

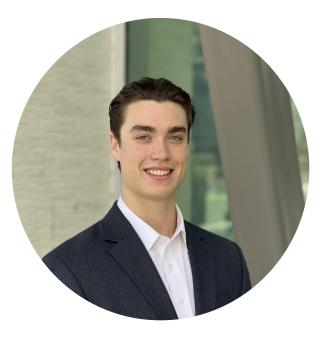

Ethan Guyer GIS Specialist

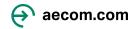

# Agenda

- History of Flood Mapping
  - Timeline
- Automated Map Production
  - What's Need for AMP
  - Importance of FIRM Database
  - Benefits of AMP
  - Helpful Links
- Questions

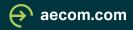

# History of Flood Mapping

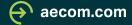

### Timeline

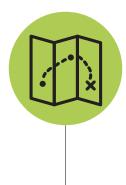

First Floodplain Maps Maps based on a historical flooding eve nt, helping maintain waters for commerce.

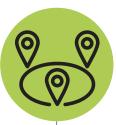

<u>Flood Hazard Boundary Maps</u> Map shows special flooding in high-risk areas identified as zone A

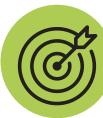

<u>Risk Maps</u> Improving hazard mitigation with panels and interactive maps

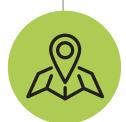

<u>Use of NFIP Map</u> Created from the National Flood insurance Act in 1968

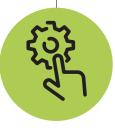

Map Modernization Making flood mapping accessible to the public

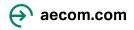

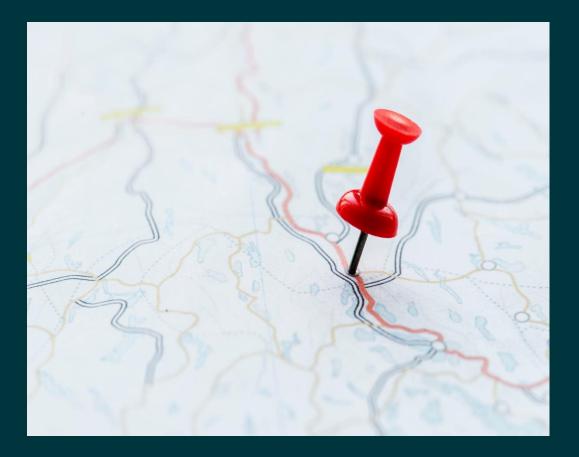

### First Floodplain Maps

- Maps that pioneered the way for maps that we use today.
- Goal was to maintain waters for commerce
- Based on historic weather events

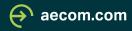

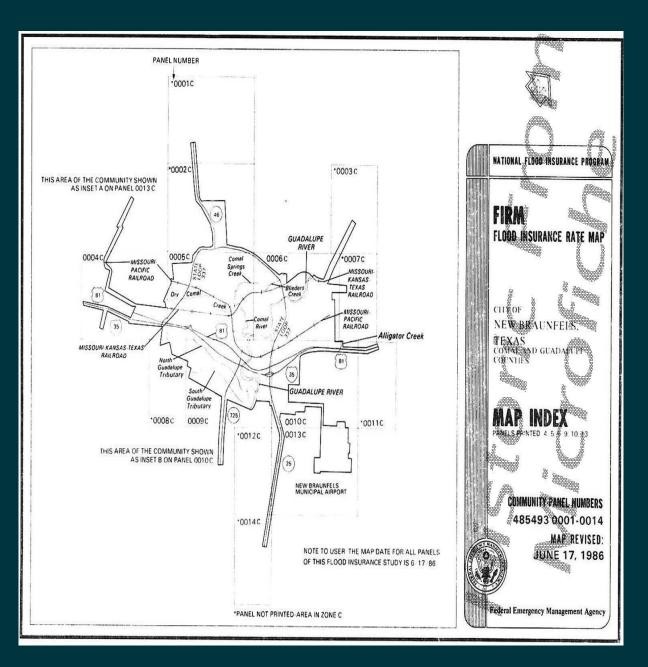

### Use of NFIP Maps

- Created from the National Flood insurance Act in 1968
- NFIP is a program designed to aid communities flooding events
- Uses FIRM panels to show communities area of flood risk, to prepare communities

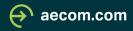

### **Use of NFIP Maps**

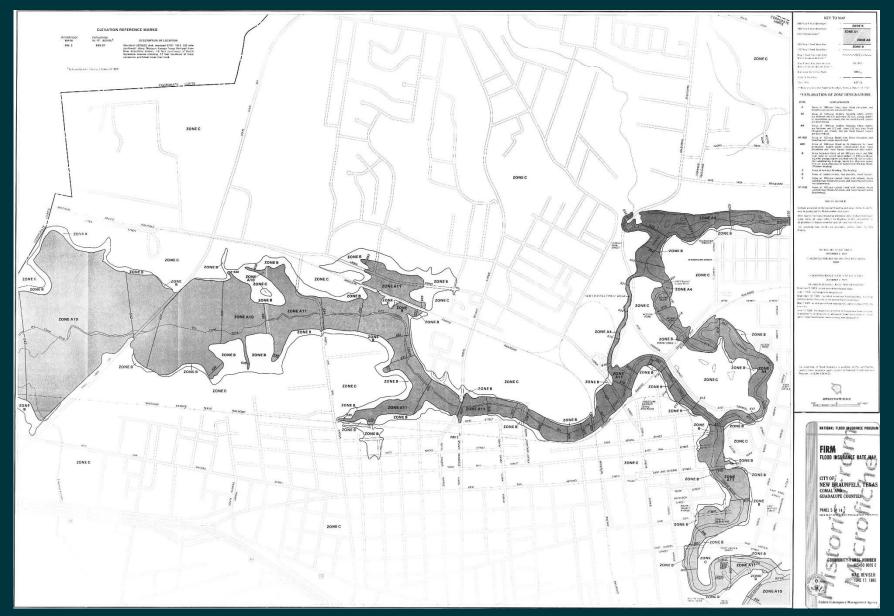

🔶 aecom.com

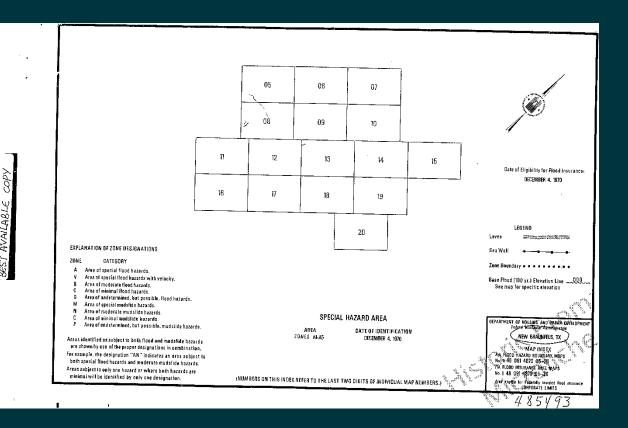

### Flood Hazard Boundary Maps

- Adds details of special flood hazards in area
- Showed communities special flood hazard areas
- Works alongside NFIP

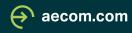

### Flood Hazard Boundary Maps

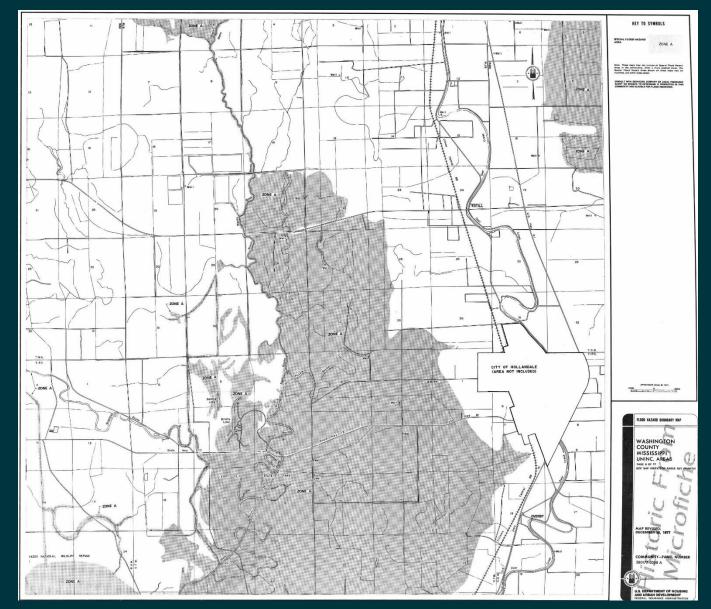

ecom.com

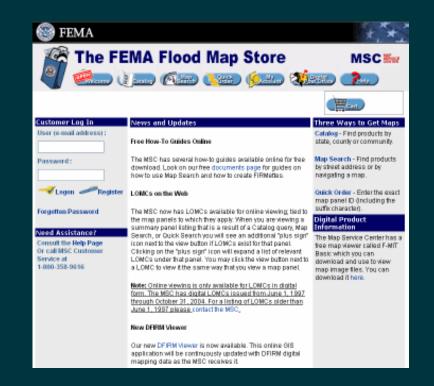

#### 😵 FEMA

( Navigation

Q Search

#### MSC Home MSC Search by Address MSC Search All Products ~ MSC Products and Too Hazus LOMC Batch Files Product Availability

MSC Frequently Asked Questions (FAQs) MSC Email Subscriptions Contact MSC Help

#### Looking for more than just a current flood map? Visit Search All Products to access the full range of flood risk products for you community.

FEMA Flood Map Service Center: Welcome!

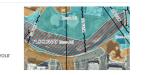

#### About Flood Map Service Center

Enter an address, a place, or longitude/latitude coordinates

Looking for a Flood Map?

Enter an address, a place, or longitude/latitude coordinate

The FEMA Flood Map Service Center (MSC) is the official public source for flood hazard information produced in support of the National Flood Insurance Program (NFIP). Use the MSC to find your official flood map, access a range of other flood hazard products, and take advantage of tools for better understanding flood risk.

FEMA flood maps are continually updated through a variety of processes. Effective information that you download or print from this site may change or become superseded by new maps over time. For additional information, please see the Flood Hazard Mapping Updates Overview Fact Sheet

### **Map Modernization**

- Updating maps into current and accessible digital data.
- Able to access all data on participating counties
- Panels provide information to user with extensive legend

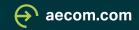

### **Map Modernization**

#### NOTES TO USERS

This map is for use in administering the National Flood Insurance Program It does not necessarily identify all amos subject to flooding, particularly from load drainings outcomes of usernal item. This exemunity map regenitive about to ensurate of usernal item. This exemunity map regenitive intermation.

To obtain more datalies interaction in areas where Bear Flood Elevations (IPES) and r. Revergency here been determined, users are avacuated to annual the Flood Policies and Processor Data cable formany of Biblace that accomparies the FPRU. Users structure to the series that String Structure that accomparies the FPRU. Users structure to save that String Structure that accomparies the FPRU. Users structures only and head to be used as the safe scores of flood elevation intermities. Recentlying, food isenation the structure of the Biblacet to save the same that Structure is the the safe scores of flood elevation intermities. Macanthrying food isenation they for the structure of the Biblacet to save the same that Structure is the the Bibla traverse in the Bibla series structure.

Boundaries of the Roothways were computed at cross sections and interpolated bologies cross sections. The floodways were based on typfauluk considerillans with regard to requirements of the National Root Imserce Program, Floodway widthe and attain particular floodway data an product in the Trade insurance Study report for this predictions.

Certain areas not in Special Flood Hazatd Areas may be protected by flood control structures. Refer to Socilian 2.4 "Flood Protection Measures" of the Flood Insurance Study report for information on flood control structures in this preliation.

The projection seed in the preparation of this map was Universal Total of the preparation of the map was universal. TOTE to packacet. Untername in terms in elevent projection or UTM cover used in the provision of FRHE for engineeri previous may result in their presional differences in map features actions jurisdiction boundaries. These differences do not glick the accuracy of the FINAL

Spatial Reference System Division National Geodetic Survey, NOAA Silver Spring Motio Denter 1315 East-West Highway Silver Spring, Maryland 20910 (301) 713-3191

To obtain ourrent elevation, description, and/or location information about the bench marks shown on this map, plaque contact the information Services Burrent of the National Geodetic Survey at (301) 713-3242, or visit their velocities at www.ngs.noaa.gov.

Base map information shown on this FIRM was provided by Benar Metro 911. The vector cata was derived from Aerial Photography, cated 2004 and captured at a scale of 1.12,000.

Copporte limits shown on this map are based on the bast data available at the time of publication. Sectione changes due to ensembling metaenseaders may have eccaned ther this map ways published, map using should contact appropriate community clicates to verify current corporate imit locations.

Please refer to the separately printed Map Index for an oven-lew mu shawing the layout of map panels for this jurisdiction.

Contact the FEMA Map Service Center at 1-400-309-5016 for information on anabolic products encodeted with the FIRM. Available products may invariant perviculty secold Lattar A Map Change, a Mood Insurance Study report, and/or digital ventions of this map. The FEMA Map Service Device when them gowines. We in 4-00-269-6626 and here weeker at whether any services.

If you have questions about this map or sulvetions concerning the National Flood Insurance Program in general, plance call 1-877-FEMA MAP (1-877-336-8027) or visit the FEMA website at www.fema.gov.

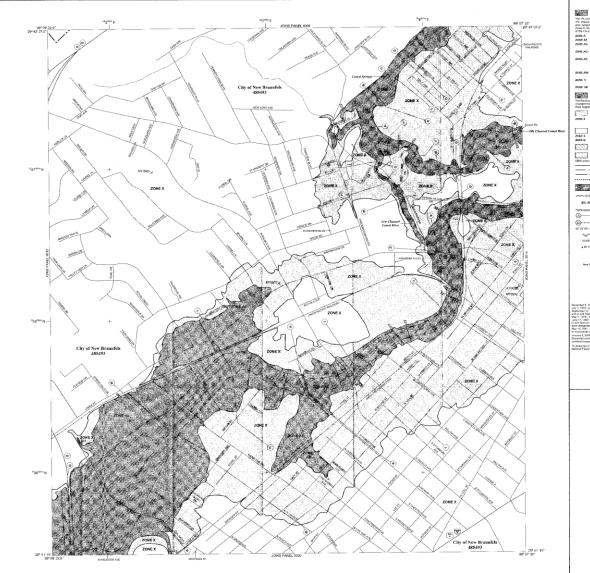

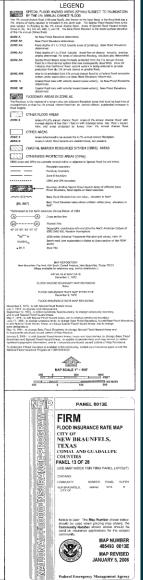

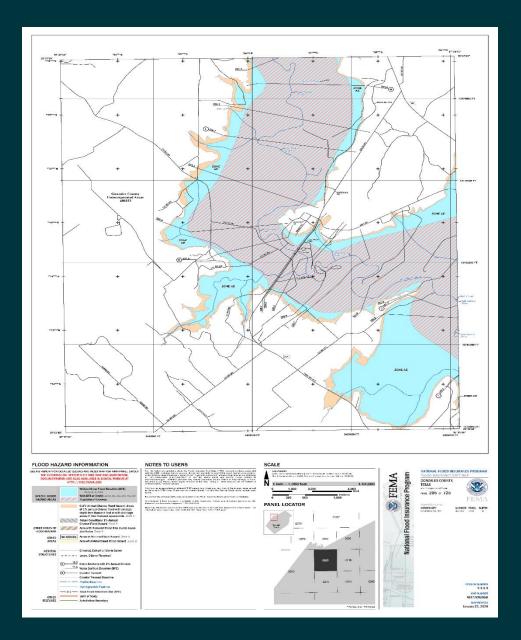

### **Risk Maps**

- Colored and detailed information
   on maps
- Involves interactive maps that help communities understand and visualize data
- Add the location of panel in the map

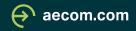

## Risk Maps

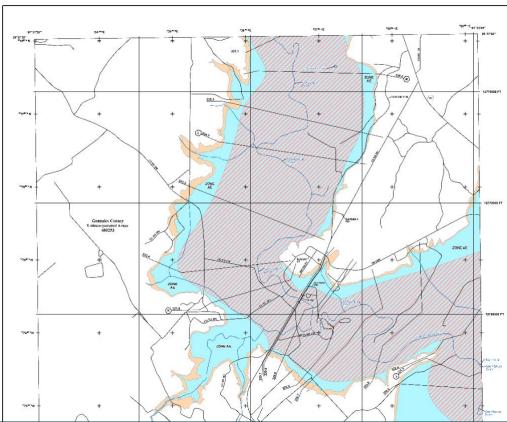

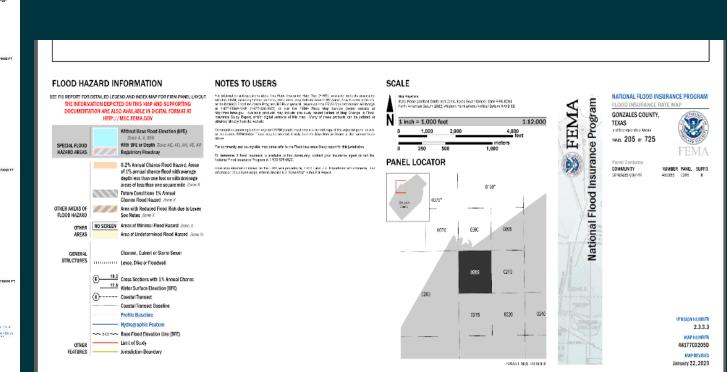

🔶 aecom.com

## **Risk Maps Projects**

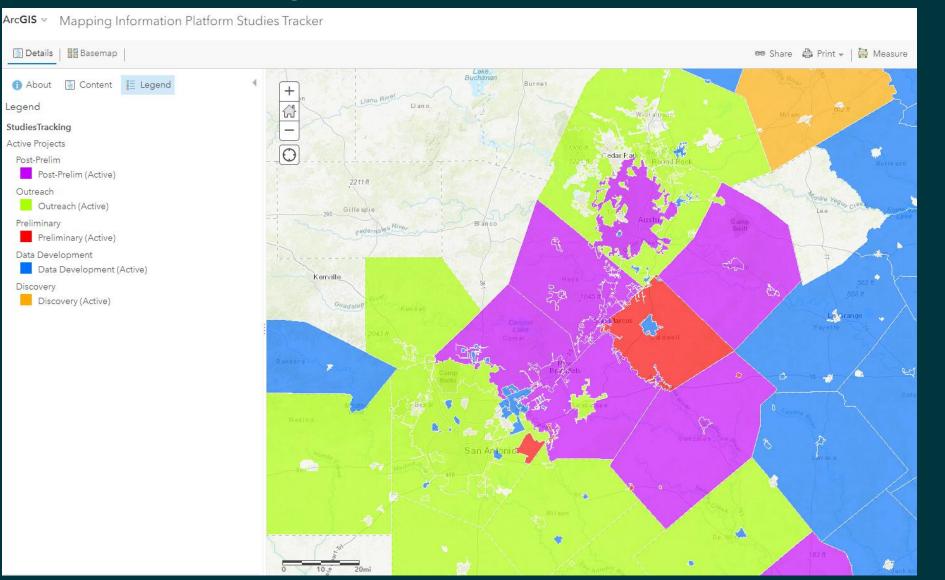

aecom.com

# Automated Map Production (AMP)

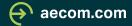

### Introduction to AMP

- To support the Flood Risk Program with creating automated FIRM Panels and Indexes.
- Incorporated by FEMA for all projects funded in fiscal year 2020 and later.
- Goal is to help providers eliminate manual edits to FIRM Labels, Notes to User text, and Title Block
- AMP Panels are generated once the appropriate task has passed FEMAs FIRM Database Verification Tool (DVT) check.
  - Once Passed the FIRMs and Index can be found in the "RFIRM" folder within the studies file structure. NOTE this folder is a "Read Only" folder, one cannot make edits after AMP has ran.
  - Within ever RFIRM Folder you will find a .txt file called 'AMP\_Generation Status", this file will give you a status update on AMP production.

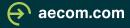

### What's needed to Run AMP?

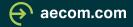

### **MIP Access**

Mapping

🛞 FEMA

 Welcome Miguel | Log Out | Manage User Profile | FEMA Dictionary | MIP Help?

 Home
 Studies Post Launch TIPs
 Tools & Links
 Workbench
 MIP User Care
 MARS

#### Tools For Professionals

- » Learn about eLOMA
- » cHECk-RAS » RASPLOT
- » Hazus
- More Tools

#### Tips and Tutorials

- » How to Read a Flood Map
- » Read a Flood Insurance Study
- » Become a Cooperating Technical Partner
- More Tips and Tutorials

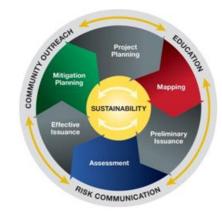

#### MIP User Care

- » MIP User Care Home
- » Studies
- » Amendments
- Revisions

#### Questions?

- For general website or tools support, contact a Technical Support Specialist by calling 1-877-FEMA-MAP (1-877-336-2627) or via <u>email</u>.
- For questions related to Flood Hazard Mapping, contact a Map Specialist by calling 1-877-FEMA-MAP or via <u>email</u>.

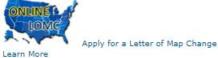

#### News and Highlights

Online LOMC

» Regularly Scheduled System Maintenance Windows

#### Studies Tracker Map

Ever wonder if there is a FEMA Flood Risk MAP Study in your community? Check out the Studies Tracker Map!

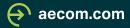

# Project/Task that requires FIRM Panels (Draft DFIRM, Preliminary, Final Mapping)

#### Draft FIRM Data Capture 💿

Please refer to MIP User Care for guidance on how to complete this task. Required fields are indicated with a red asterisk (\*).

#### Produce Preliminary Map Data Capture 💿

Please refer to MIP User Care for guidance on how to complete this task. Required fields are indicated with a red asterisk (\*) .

#### Develop Final Mapping Products 💿

Please refer to MIP User Care for guidance on how to complete this task. Required fields are indicated with a red asterisk (\*).

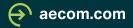

### Passing DVT Report

| Submission Status<br>Metadata Validation Results | Passed (View Details for Metadata Validation)   |  |
|--------------------------------------------------|-------------------------------------------------|--|
| <b>FIS/FIRM Validation Results</b>               | assed (View Details for Preliminary Validation) |  |
| DVT Validation Results                           | assed (View Details for DVT Validation)         |  |

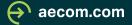

### **RFIRM Folder**

#### File Explorer

User Guide (Download Adobe Acrobat Reader). Keyboard Access Assistance

The MIP File Explorer portal may be used to navigate and access directories and files located on the MIP J: and K: drives. The ability to modify specific folders is based on a user's permissions and project workflow status within the MIP. Please direct questions regarding data access or permissions to <u>FEMA-RiskMAP-ITHelp@fema.dhs.gov</u>

|                                  |                                                  | 21 Phase 3 - Prelim Love County, OK 05/Produce<br>Jce Prelim Product FY21 Love County, OK - 01/RFIRM | Search By MIP Case Numb | er Search              |
|----------------------------------|--------------------------------------------------|----------------------------------------------------------------------------------------------------|-------------------------|------------------------|
| (rw-) - read and write           | Freininary Froducts Data Capture - Frod          | de Freim Froddelf 121 Love County, OK - 01/14 1141                                                   |                         |                        |
| (rwd) - read, write, and delete  |                                                  |                                                                                                    |                         |                        |
|                                  |                                                  |                                                                                                    |                         |                        |
| Explorer View                    |                                                  | File Name                                                                                            | ▲ Size                  | Last Modified          |
| ⊡· 🛅 J(r)                        |                                                  | 40085C0025C.pdf                                                                                      | 34 MB                   | 10/11/2023 10:02:44 AM |
|                                  |                                                  | 40085C0050C.pdf                                                                                      | 39 MB                   | 10/11/2023 10:14:01 AM |
| ⊡ 🛅 K(r)                         |                                                  | 40085C0075C.pdf                                                                                      | 40 MB                   | 10/11/2023 10:24:48 AM |
| Sama Number Menu                 |                                                  | 40085C0100C.pdf                                                                                      | 40 MB                   | 10/11/2023 10:33:19 AM |
| Case Number View                 |                                                  | 40085C0125C.pdf                                                                                      | 42 MB                   | 10/11/2023 10:44:49 AM |
| Ė•; 🔁 J(r)                       |                                                  | 40085C0150C.pdf                                                                                      | 43 MB                   | 10/11/2023 10:54:32 AM |
|                                  |                                                  | 40085C0175C.pdf                                                                                      | 39 MB                   | 10/11/2023 11:06:37 AM |
| 🗆 🧀 23-06-0039S(r)               |                                                  | 40085C0200C.pdf                                                                                      | 37 MB                   | 10/11/2023 11:19:34 AM |
| 🖻 🗀 Preliminary - FY21 Phase 3   | <ul> <li>Prelim Love County, OK 05(r)</li> </ul> | 40085C0225C.pdf                                                                                      | 39 MB                   | 10/11/2023 11:28:55 AM |
| 🗄 🧀 Produce Preliminary Prod     | ucts Data Capture - Produce Prelim               | 40085C0235C.pdf                                                                                      | 30 MB                   | 10/11/2023 12:44:49 PM |
| Product   FY21   Love County, OK |                                                  | 40085C0245C.pdf                                                                                      | 33 MB                   | 10/11/2023 12:52:12 PM |
| ⊞ 🛅 FIS(rwd)                     | ()                                               | 40085C0250C.pdf                                                                                      | 37 MB                   | 10/11/2023 01:21:37 PM |
|                                  |                                                  | 40085C0255C.pdf                                                                                      | 34 MB                   | 10/11/2023 12:58:53 PM |
| 🖾 RFIRM(r)                       |                                                  | 40085C0265C.pdf                                                                                      | 32 MB                   | 10/11/2023 01:06:17 PM |
| ⊡· 🗀 K(r)                        |                                                  | 40085C0275C.pdf                                                                                      | 40 MB                   | 10/11/2023 01:14:57 PM |
| ⊡ 🗀 23-06-0039S(r)               |                                                  | 40085C0300C.pdf                                                                                      | 38 MB                   | 10/11/2023 11:37:05 AM |
| 25-00-00595(1)                   |                                                  | 40085C0325C.pdf                                                                                      | 39 MB                   | 10/11/2023 11:44:48 AM |
|                                  |                                                  | 40085C0350C.pdf                                                                                      | 39 MB                   | 10/11/2023 11:51:38 AM |
|                                  |                                                  | 40085C0375C.pdf                                                                                      | 18 MB                   | 10/11/2023 11:58:19 AM |
|                                  |                                                  | 40085C0400C.pdf                                                                                      | 18 MB                   | 10/11/2023 12:08:07 PM |
|                                  |                                                  | 40085C0425C.pdf                                                                                      | 40 MB                   | 10/11/2023 12:23:28 PM |
|                                  |                                                  | 40085C0450C.pdf                                                                                      | 36 MB                   | 10/11/2023 12:30:57 PM |
|                                  |                                                  | 40085C0475C.pdf                                                                                      | 41 MB                   | 10/11/2023 12:37:46 PM |
|                                  |                                                  | 4009ECIND1C pdf                                                                                      | 692 KB                  | 10/11/2023 01:22:28 PM |
|                                  |                                                  | AMP_Generation_Status.txt                                                                            | 76 bytes                | 10/11/2023 01:22:28 PM |
|                                  |                                                  |                                                                                                    |                         |                        |

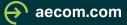

### AMP\_Generation\_Status.txt

| AMP_Generation_Status (44).txt - Notepad                                |             |      |                | —     |   | × |
|-------------------------------------------------------------------------|-------------|------|----------------|-------|---|---|
| File Edit Format View Help                                              |             |      |                |       |   |   |
| Automated Map Production Running<br>Automated Map Production Completed! |             |      |                |       |   |   |
|                                                                         |             |      |                |       |   |   |
|                                                                         |             |      |                |       |   |   |
|                                                                         |             |      |                |       |   |   |
|                                                                         |             |      |                |       |   |   |
|                                                                         |             |      |                |       |   |   |
|                                                                         |             |      |                |       |   |   |
|                                                                         | Ln 1, Col 1 | 100% | Windows (CRLF) | UTF-8 | 3 |   |

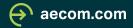

### What's the difference?

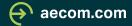

### Manual FIRM Layout

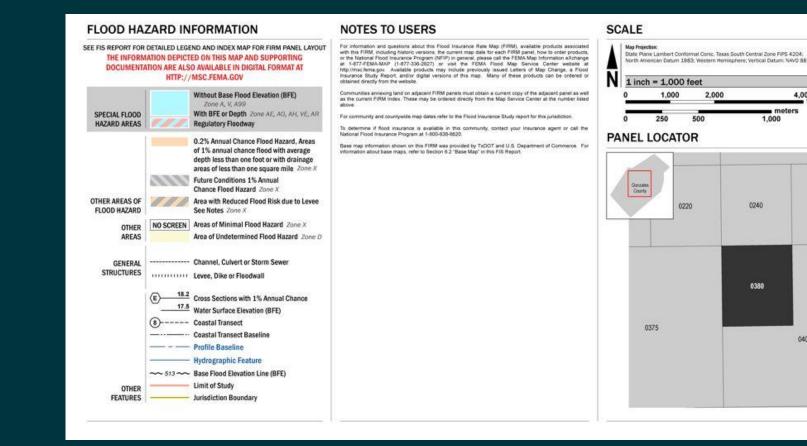

NATIONAL FLOOD INSURANCE PROGRAM Program FLOOD INSURANCE RATE MAP **GONZALES COUNTY.** TEXAS and Incorporated Areas PANEL 380 OF 725 Panel Contains: COMMUNITY NUMBER PANEL SUFFIX GONZALES, CITY OF 480254 480253 0380 GONZALES COUNTY VERSION NUMBER 2.3.3.3 MAP NUMBER 48177C0380D MAP REVISED

FEMA

9

Insurance

National Flood

1:12,000

0245

0400

4,000

aecom.com

January 22, 2020

### **AMP FIRM Layout**

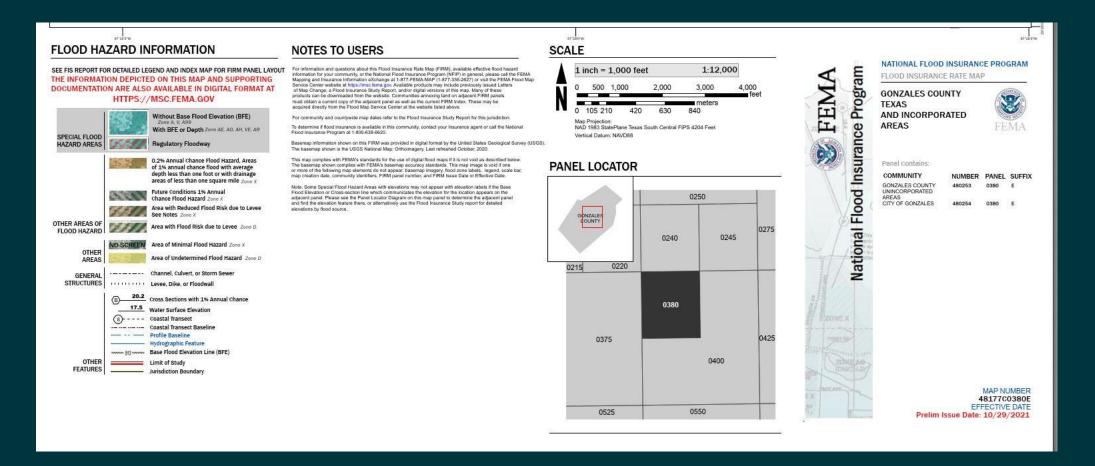

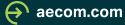

### Manual Map Body

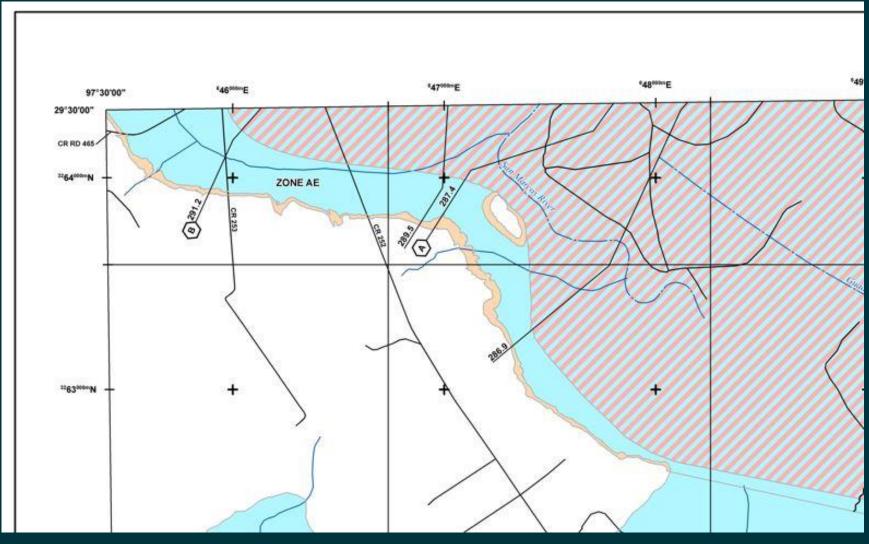

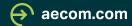

### AMP Map Body

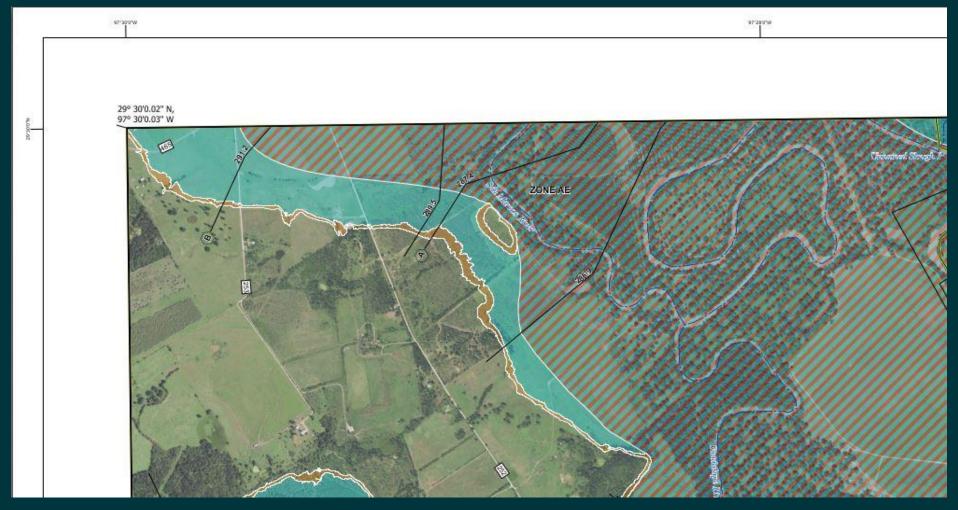

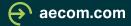

### Importance of the FIRM Database

- The database plays a pivotal role in symbolizing features and generating labels within AMP FIRMs
- Labels are directly linked to the features and tables in the database.
  - S\_Gen\_Struct
  - S\_Pol\_Ar
  - S\_Firm\_Pan
  - S\_Wtr\_Ln/ S\_Profil\_BasIn
  - S\_Transport
  - S\_Fld\_Haz\_Ar/Ln
  - S\_XS
  - S\_Levee
  - Study\_info

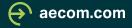

### S\_Firm\_Pan

AMP Related Fields

- Panel, Suffix, Firm\_Pan, Panel\_Typ, Pre\_Date, Eff\_Date, Scale, PNP\_Reason, and Base\_Typ
- Must Submit Firm Panel for entire county

| DFIRM_ID | VERSION_ID | FIRM_ID | ST_FIPS | PCOMM | PANEL | SUFFIX | FIRM_PAN | PANEL_TYP |
|----------|------------|---------|---------|-------|-------|--------|----------|-----------|
|          |            |         |         |       |       |        |          |           |

| PRE_DATE | EFF_DATE | SCALE | PNP_REASON | BASE_TYP | SOURCE_CIT |
|----------|----------|-------|------------|----------|------------|
|          |          |       |            |          | T T        |

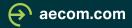

#### SCALE

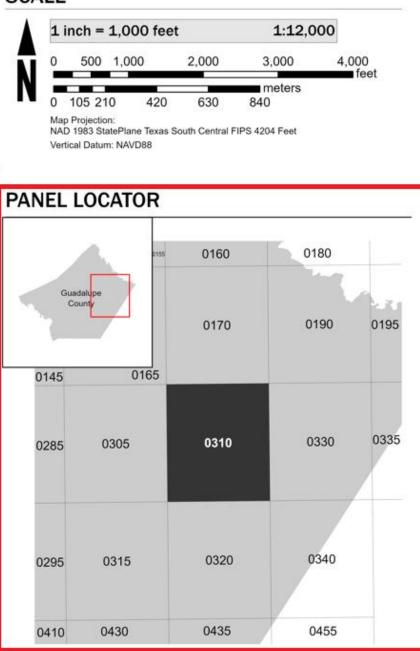

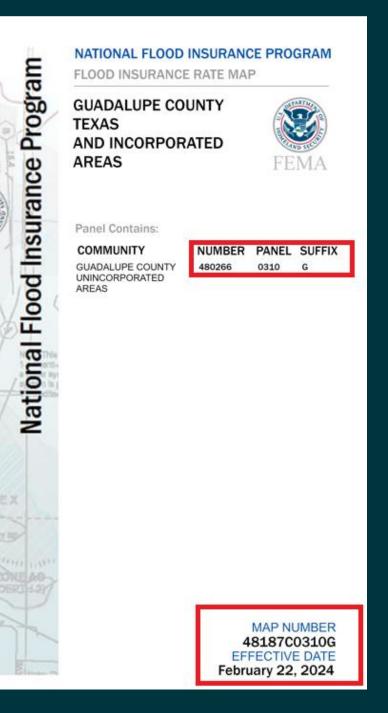

FEM

### S\_FId\_Haz\_Ar

AMP Related Fields

• Fld\_zone, Zone\_Subty, Static\_BFE, Depth, Velocity

| DFIRM_ID | VERSION_ID | FLD_AR_ID | STUDY_TYP | FLD_ZONE | ZONE_SUBTY | SFHA_TF | STATIC_BFE | V_DATUM |
|----------|------------|-----------|-----------|----------|------------|---------|------------|---------|
|          | 1          |           |           |          |            |         |            |         |

| DEPTH | LEN_UNIT | VELOCITY | VEL_UNIT | AR_REVERT | AR_SUBTRV | BFE_REVERT | DEP_REVERT | DUAL_ZONE | SOURCE_CIT |
|-------|----------|----------|----------|-----------|-----------|------------|------------|-----------|------------|
|       |          |          |          |           |           |            |            |           |            |

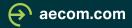

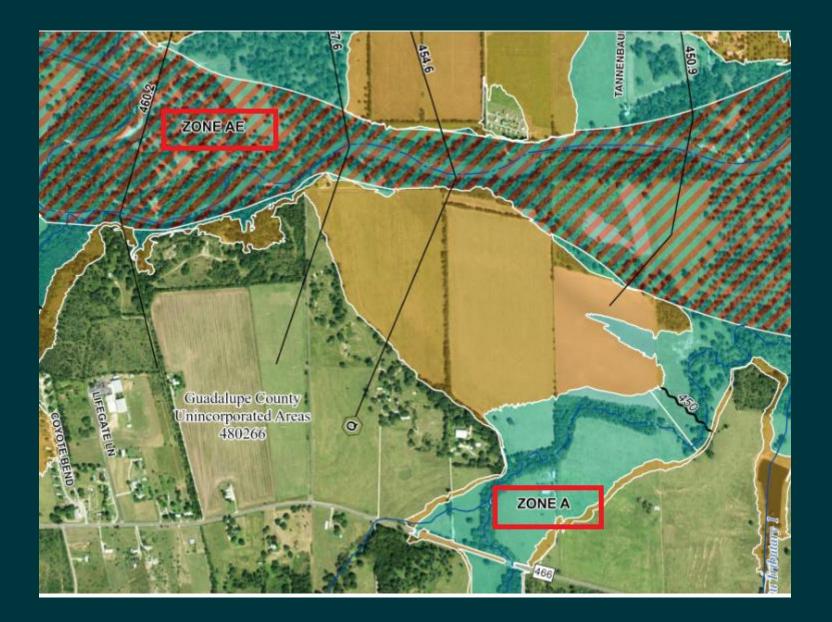

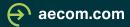

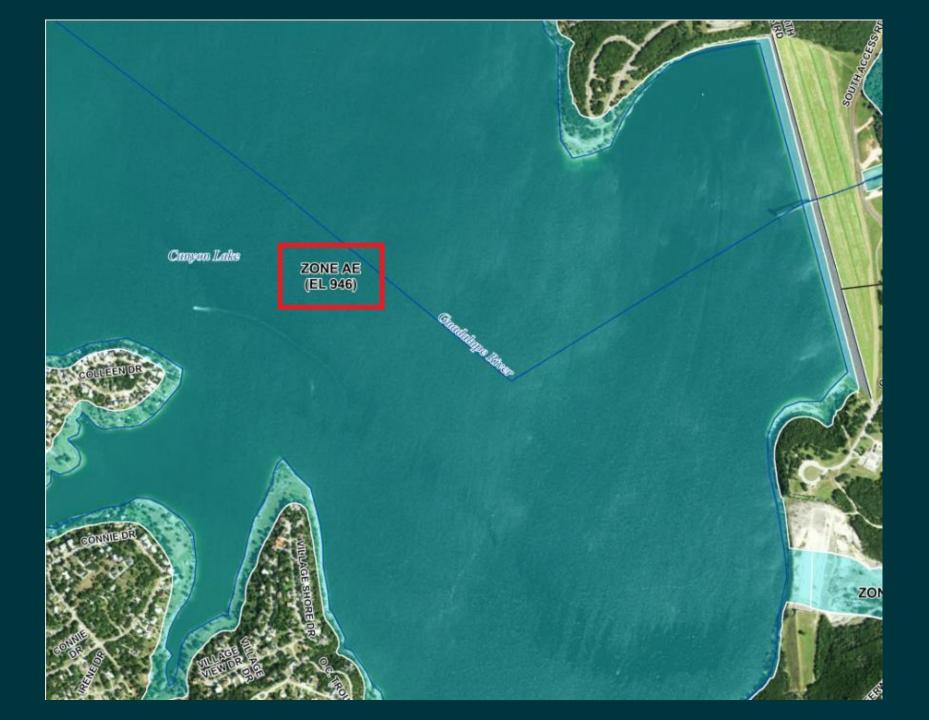

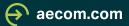

### Study\_Info

AMP Related Fields

 Projection, Proj\_Zone, Proj\_Unit, Study\_Pre, Study\_Nm, State\_Nm, Cnty\_Nm, Juris\_Typ, Indx\_Suffx

| DFIRM_ID | VERSION_ID | STD_NFO_ID  | STUDY_PRE | STUDY_NM | STATE_NM  | CNTY_NM  |         | JURIS_TYP  | LG_PAN_    | NO OPP_TF  |       | H_DATUM   | V_DATUM |  |
|----------|------------|-------------|-----------|----------|-----------|----------|---------|------------|------------|------------|-------|-----------|---------|--|
|          |            |             |           |          |           |          |         |            |            |            |       |           |         |  |
|          |            |             |           |          |           |          |         |            |            |            |       |           |         |  |
|          | PROJECT    | <b>FION</b> |           | PROJ_ZO  | ONE PROJ_ | UNIT PRO | J_SECND | PROJ_SUNIT | PROJ_SZONE | LANDWD_VAL | CW_TF | RTROFT_TF | META_NM |  |
|          |            |             |           |          |           |          |         |            |            |            |       |           |         |  |
|          |            |             |           |          |           |          | İ.      |            |            |            |       | '         | 1       |  |

| FIS_NM | LOGO_NM | INDX_EFFDT | DBREV_DT | AVG_CFACTR | INDX_SUFFX |
|--------|---------|------------|----------|------------|------------|
|        |         |            |          |            |            |

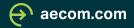

#### SCALE

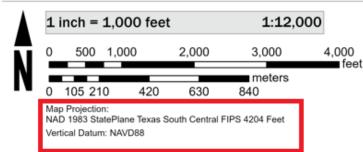

#### PANEL LOCATOR

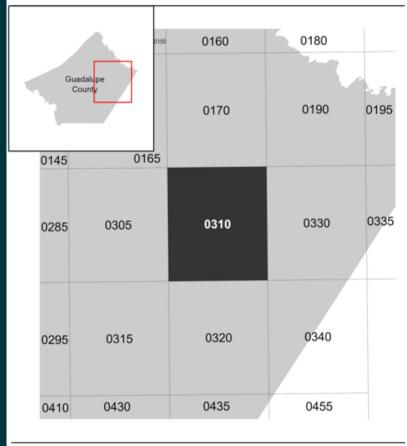

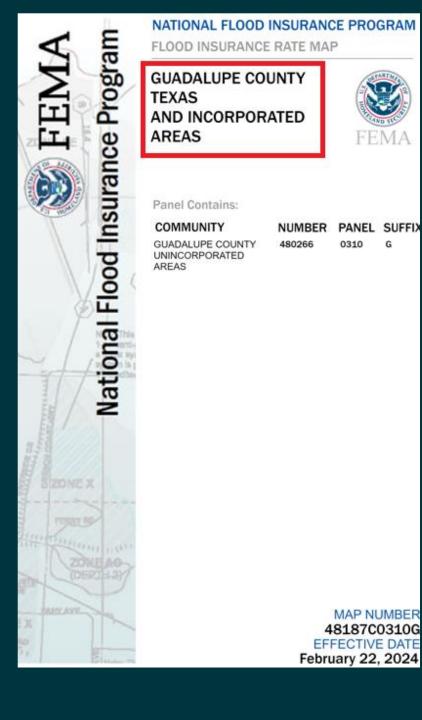

### **Benefits of using AMP.**

- Eliminate Manual Label Placement
- Simplified Breakout Panel Creation
- Prioritizing FIRM Database Focus
- Eliminates human error and reduces the risk of a due process errors.
  - Misspellings
  - Incorrect WSEL data entry
  - Missing Labels
- More counties can be mapped at a faster rate due to eliminating Manual production.

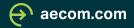

### Helpful links and Resources

- FIRM Panel / Database / Domain Code Technical References
  - <u>https://www.fema.gov/flood-maps/guidance-reports/guidelines-</u> <u>standards/technical-references-flood-risk-analysis-and-mapping</u>
- Automated Map Production (AMP Best Practices)
  - <u>https://hazards.fema.gov/femaportal/usercare/guidesAndDocs/Documents/A</u> <u>MP\_Best\_Practices.pdf</u>
- Risk Map IT Help
  - FEMA-RiskMAP-ITHelp@fema.dhs.gov

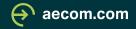

## **Questions?**

Miguel Segura – <u>Miguel.Segura@aecom.com</u> Ethan Guyer – <u>Ethan.Guyer@aecom.com</u>

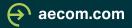

**AECOM** Delivering a better world